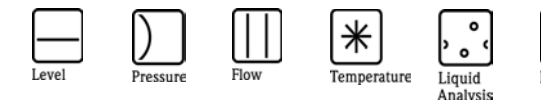

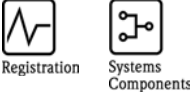

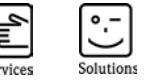

# Manufacturer Information

for users regarding software updates (following the NAMUR recommendation 53)

### FieldCare – SFE55x

#### 1 Product

- $\Box$  Field device / signal processing device
- $\boxtimes$  Software application for monitoring- / asset management / hand held terminal etc.
- □ Modem / interface

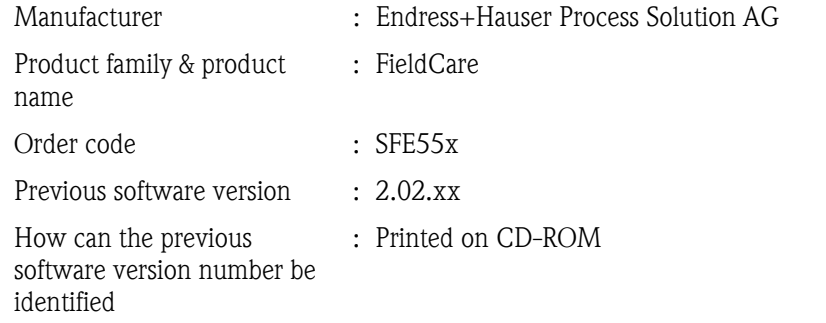

#### 2 Software

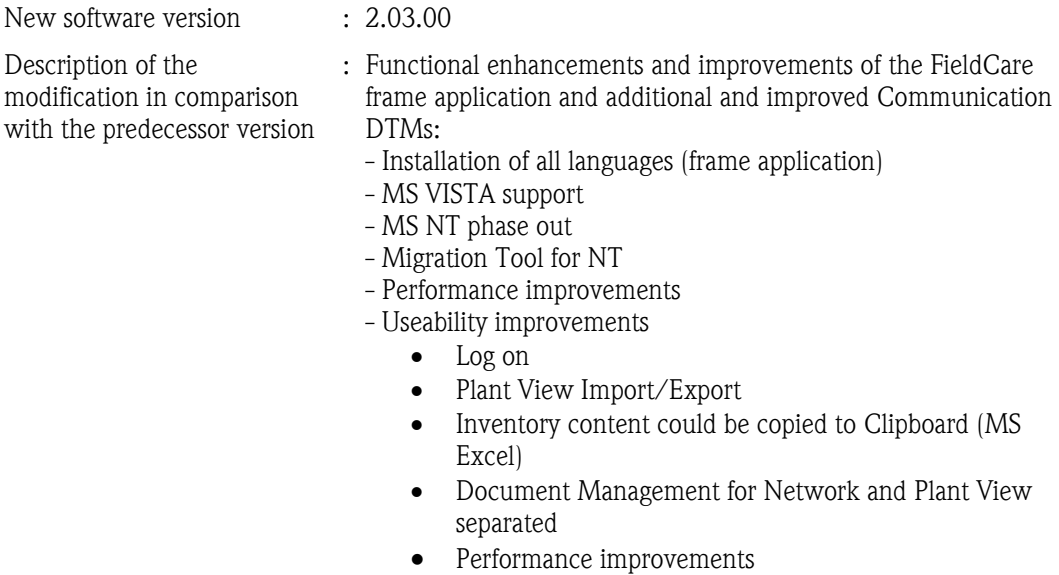

#### 3 Compatibility

Is the operating tool compatible with the installed device software?

Yes

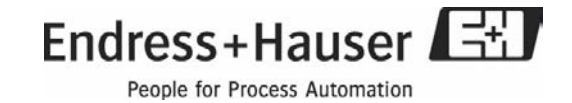

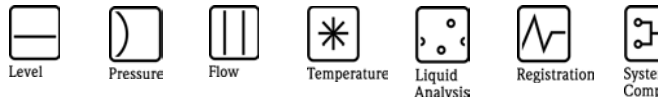

# Systems<br>Components

# Manufacturer Information

for users regarding software updates (following the NAMUR recommendation 53)

No, description:

Is a software update generally recommended?

Yes, reason:

In general is no update needed but in order to maintain the software it is recommended

No, reason:

#### 4 Instruction manual

Is a new instruction manual necessary due to the modification of the software?

 Yes ⊠ No

Which manual corresponds to the new software:

Device Communication options Manual Marking

#### 5 Price

Change in price of device in comparison with the predecessor version?

- $\Box$  Yes, new list price and update costs (without installation) are enclosured
- ⊠ No

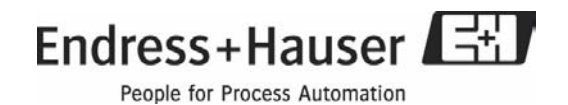

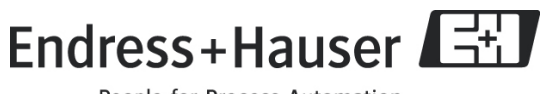

People for Process Automation

# Release Notes FieldCare V2.03.xx

Endress+Hauser Process Solutions AG Kägenstr. 2 CH 4153 Reinach/BL Switzerland

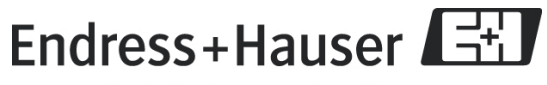

People for Process Automation

# Table of Contents

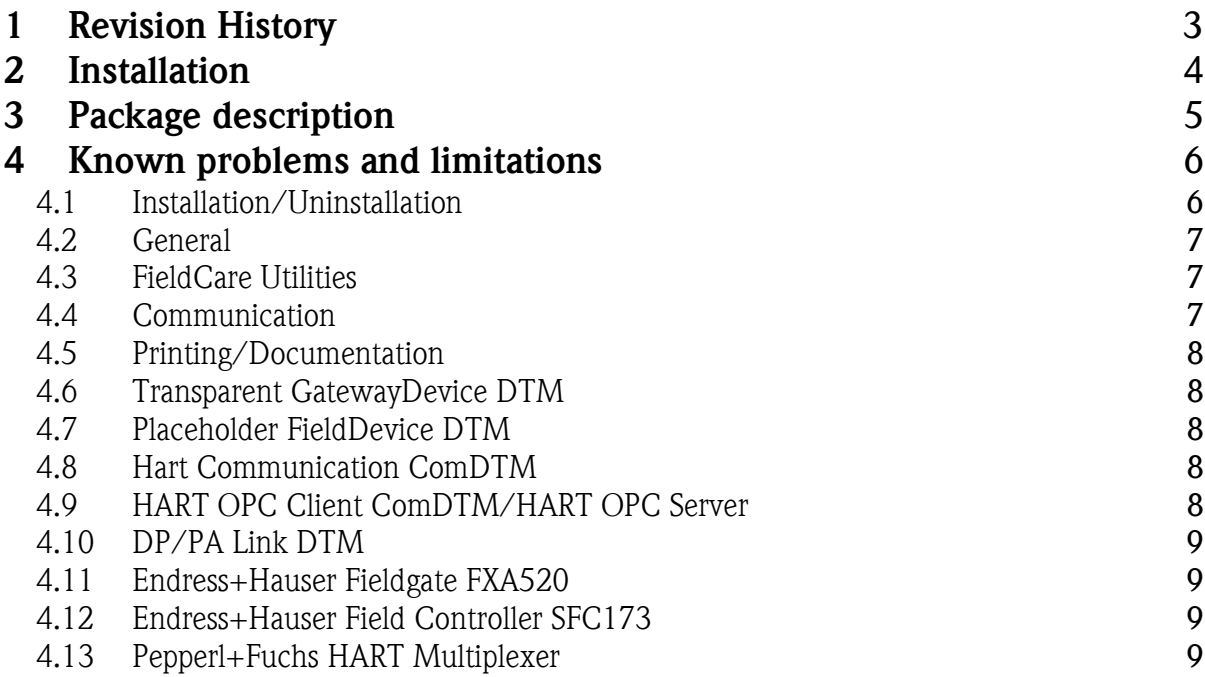

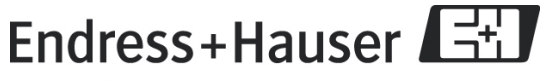

People for Process Automation

## 1 Revision History

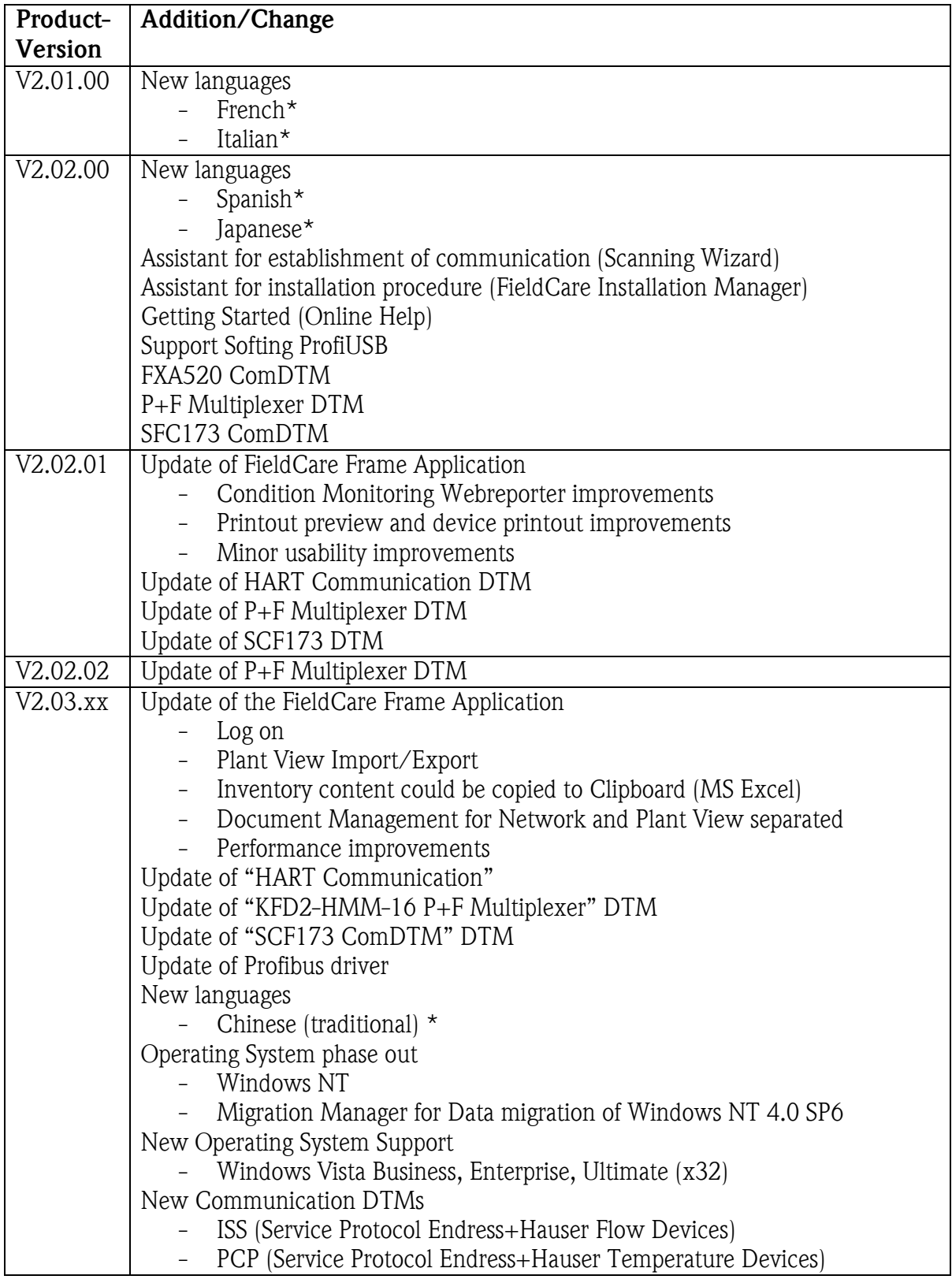

\*Language and Operating System support for FieldCare frame application only.

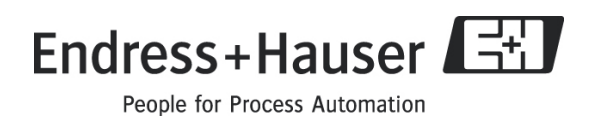

### 2 Installation

Notes on Installation are to be found in the Getting Started booklet supplied with the CD-ROM.

### 3 Package description

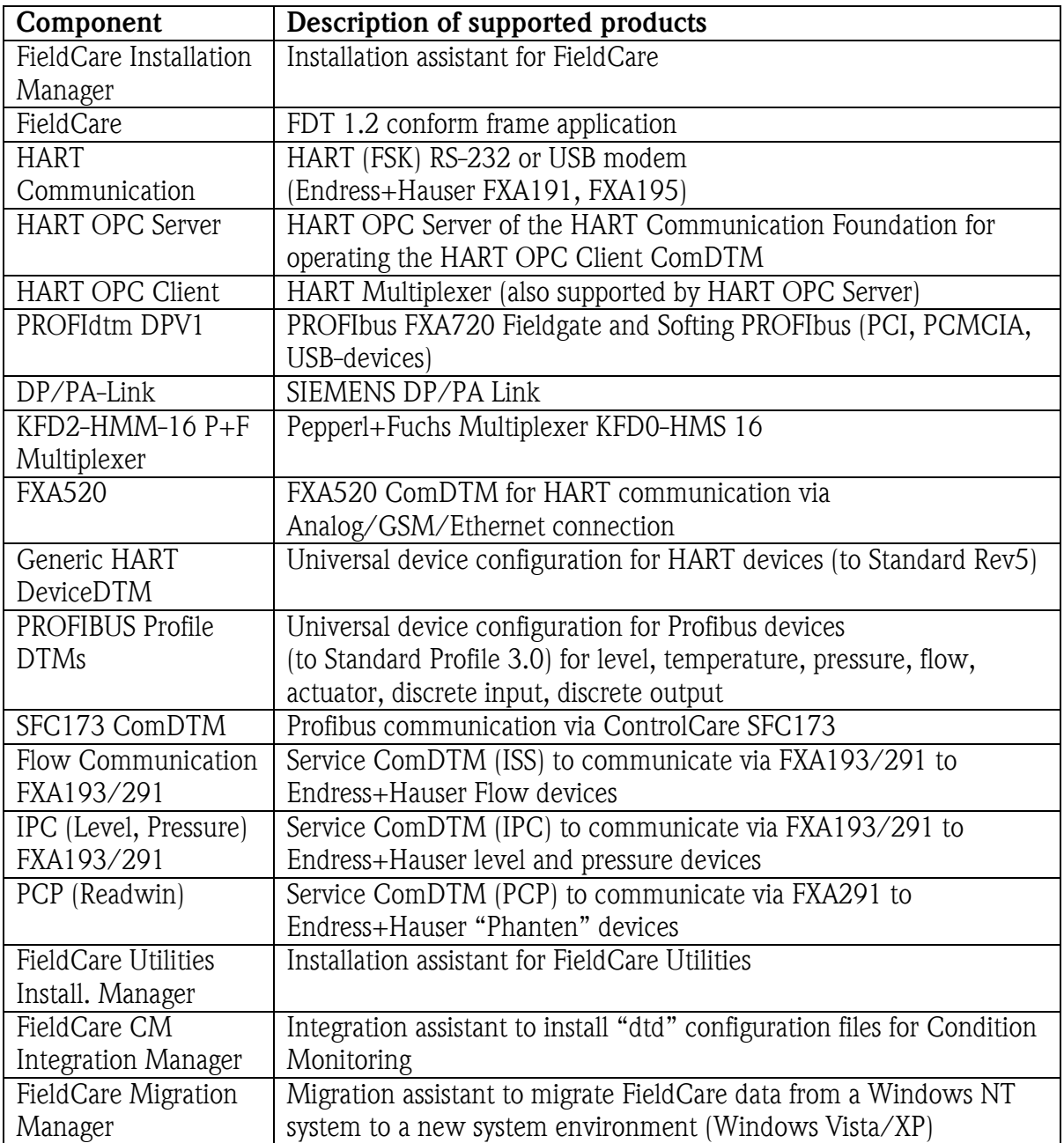

Detailed version information related to the above listed software components are to be found on the FieldCare installation medium in the file versions.txt.

The list of supported Device DTMs is available on the DTMlibrary installation medium.

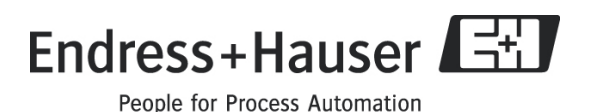

#### 4 Known problems and limitations

#### 4.1 Installation/Uninstallation

- Update installation is possible for the following FieldCare versions: FieldCare V2.0.0.200 FieldCare V2.01.00.383 FieldCare V2.02.00.835 FieldCare V2.02.01.853 FieldCare V2.02.02.863 FieldCare field trial versions are not automatically updated, please contact your local Endress+Hauser Service.
- If the FieldCare Setup is interrupted during an upgrade installation, data may be lost. We recommend that data is saved before the upgrade installation.
- Installation or uninstallation has to be carried out with 'Administrator' rights.
- The installation of FieldCare (VB Script) may cause virus scanner software to signal an alarm: Disable the VB Script option in the scanner or ignore the alarm.
- Installation under Windows Vista:
	- o Windows Vista is only supported for the x32 bit variants, x64 bit variants are not released so far.
	- o System requirements and Operating System Support are only related to the FieldCare Frame Application, please take care of the release notes in relation to device dtms.
	- o The Trebing+Himsted DP/PA Link DTM is not released for Windows Vista
- Update of FC2.01.00 to FieldCare V2.02.xx / FC2.03.00 can fail under Windows XP oder Windows 2000 SP4

o If the update fails, proceed as described: Download the Microsoft Hotfix KB917344 (JSSCRIPT 5.6) for your Operating System. Delete the FieldCare database fmp.gdb (normaly C:\Program Files\Endress+Hauser\FieldCare\CM) Install the Hotfix and repeat the update procedure.

#### 4.2 General

- If a project is used which contains DTMs that have been deleted or uninstalled by the system, an error message appears. Please update the DTM catalog after each installation or uninstallation of any Device DTM.
- Insufficient working memory, virtual memory or hard disk memory may cause FieldCare to become unstable.
- Inventory View: Plant and Device Tags are updated only using "Create Network". These Tags are updated just in case they were manually edited.
- Projects exported with FieldCare V2.02.0x are not compatible to previous FieldCare Versions.

#### 4.3 FieldCare Utilities

#### **Installation**

• FieldCare Utilities are to be installed separate. Start the file "Setup.exe" located on the CD medium "[cd drive]\software\utilities" and follow the installation instructions.

#### **General**

- FieldCare Migration Manager is designed to migrate FieldCare data between Windows NT 4.0 and a new Operating System / FieldCare Target PC.
- Documents linked in Network or Plant View must be copied to the exact place (Drive\Dirctory) like on the source machine.

#### 4.4 Communication

- HART communication cannot be shared with CommuWin. In order to use CommuWin after FieldCare, either you have to reboot the computer or stop and restart the COM Port driver manually. CommuWin II offers a tool for this purpose. The tool is named C2hrtrst.exe and is located in the DDE Server directory and can be started with following parameters: "c2hrtrst magic COMx" where x is 1,2....
- "Create network" does not support Remote I/O or  $3<sup>rd</sup>$  party communication components. You can manually assign DTMs to be recognized via "Create network".
- Deactivate the FIFO buffer of the COM interface in the event of communication problems.

#### 4.5 Printing/Documentation

- Printing to a PDF file is not possible if there is no printer installed.
- DeviceDTM parameters cannot be printed as PDF. For this purpose, use a vitual PDFprinter or store the information as an HTML file
- In order to document the Plant View, the HOST PC must be selected: the corresponding menu appears grayed if any other device is selected.
- Landscape printing is not supported.

#### 4.6 Transparent GatewayDevice DTM

• It might be necessary to reassign this DTM for projects that were generated with FieldCare 2.0.0.200.

#### 4.7 Placeholder FieldDevice DTM

• It might be necessary to reassign this DTM for projects that were generated with FieldCare 2.0.0.200.

#### 4.8 Hart Communication ComDTM

• Trying to establish a connection with the CodeWrights Hart Communication DTM and MacTek USB Modem without having the modem physically connected will cause errors.

#### 4.9 HART OPC Client ComDTM/HART OPC Server

- The HART Server is available in English only.
- Error message "The HART was an error sending the HART message. Would you like to retry?"

Sometimes the HART server multiplies the number of serial ports (e.g. COM1 is shown twice).

Choosing the wrong port will result in inability to communicate.

After selecting the correct port save the Project within the HART Server software.

• Projects using the HART OPC Client in connection with multiplexers must be recreated with FieldCare V2.02.0x or higher. The hierarchical topography used by earlier versions is no longer supported.

#### 4.10 DP/PA Link DTM

- The DP/PA Link DTM cannot set the software addresses of DP/PA slaves.
- The DTM-Adress Dialog does sometimes appear blank, to set the DTM address use the function "Set DTM Adress" or scan the bus by using "Create Network".
- The DP/PA Link DTM is released in conjunction with the HW unit IM157-AA81-XXXX V3.5 or newer, usage of older units can cause acyclic communication problems.
- Windows Vista is not supported

#### 4.11 Endress+Hauser Fieldgate FXA520

• Please refer to the release notes of the FXA520 on the accompanying installation medium.

#### 4.12 Endress+Hauser Field Controller SFC173

• Please refer to the release notes of the SFC173 on the accompanying installation medium.

#### 4.13 Pepperl+Fuchs HART Multiplexer

• For additional operating system information or frame applications (e.g. WINDOWS NT, necessary service packs) please refer to the according product specific release notes. The DTM is not released for third party frame applications. If however the DTM is run within a third party frame application, Endress+Hauser will not guarantee correct functionality.